<span id="page-0-2"></span>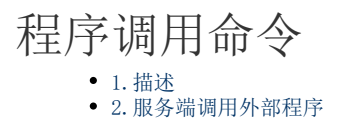

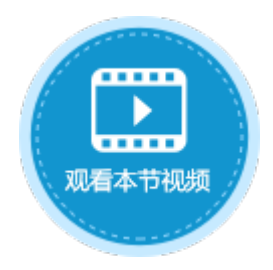

<span id="page-0-0"></span>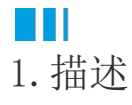

在服务端命令中,可以使用程序调用命令,调用外部的程序,如.bat、.exe文件等。

## <span id="page-0-1"></span>n II 2.服务端调用外部程序

下面为您详细介绍如何使用服务端命令中的程序调用命令。

操作步骤

## Ω

 在对象管理器中的服务端命令的标签上右击,选择"创建服务端命令",弹出创建服务端命令的对话框。 或是选择"创建文件夹",在文件夹中创建服务端命令。

图1 创建服务端命令

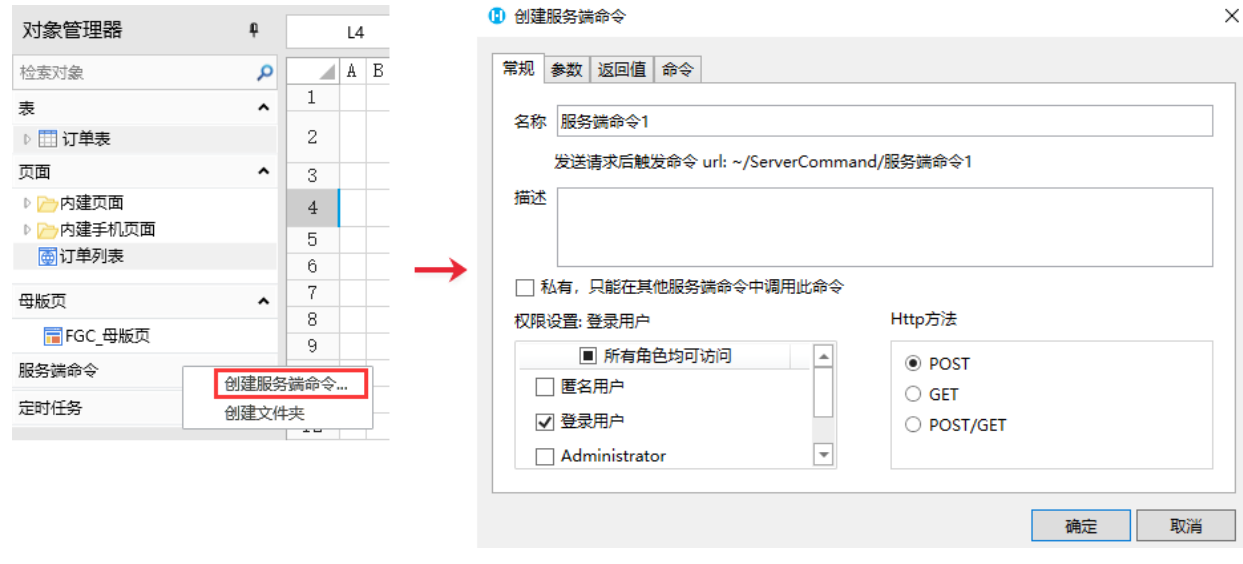

您也可以在功能区菜单栏中,单击"创建",在服务端对象区域,单击"服务端命令",弹出创建服务端命令的对话框。

图2 创建服务端命令

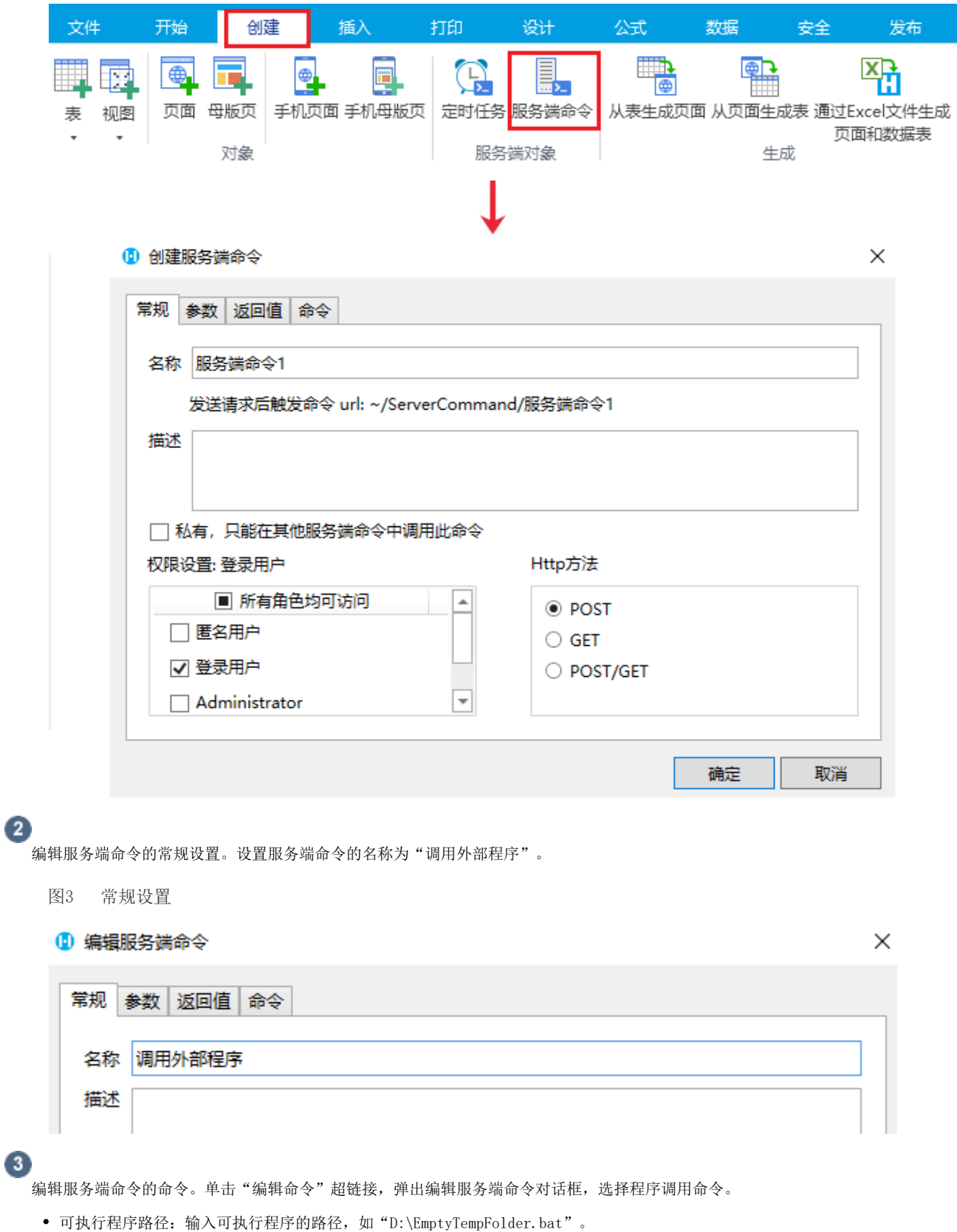

可执行程序参数: 设置可执行程序的参数, 此项为可选项。

图4 编辑命令

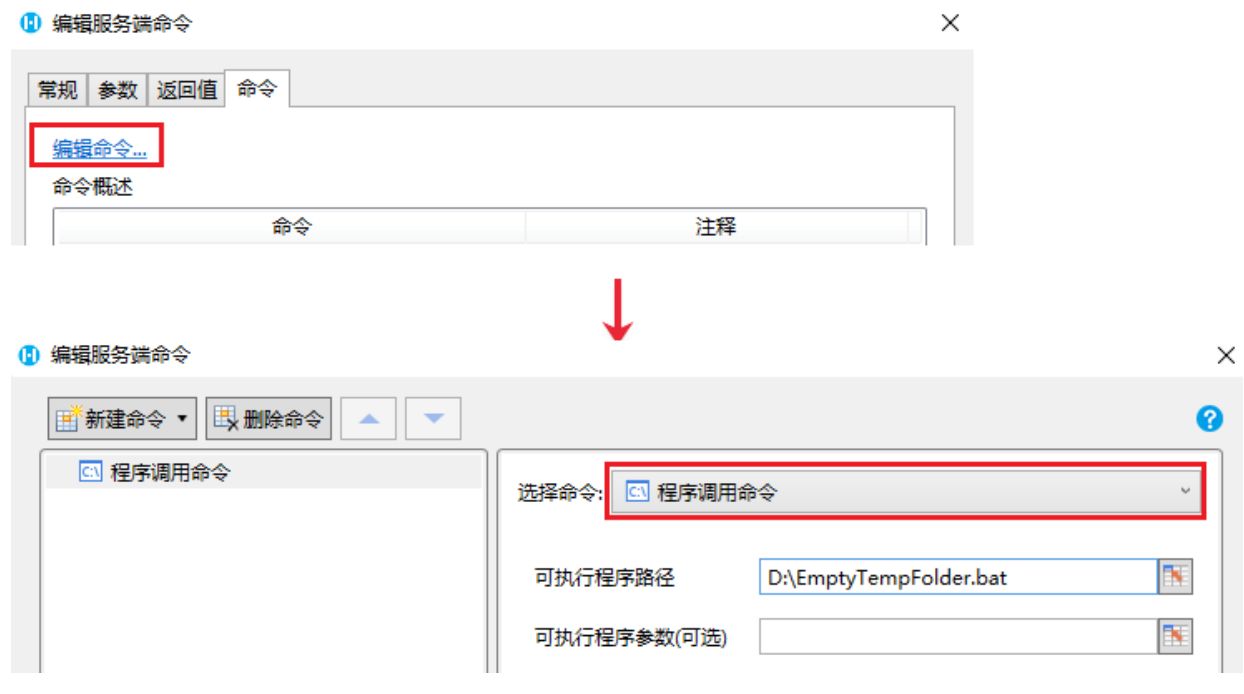

设置完成后,您就可以调用这个服务端命令。

例如在页面上选择一个单元格区域,设置为按钮。编辑按钮的命令,选择命令为"调用服务端命令",然后单击服务端命令后的下 拉,在下拉列表中选择"调用外部程序"这个服务端命令。

图5 调用服务端命令

 $\bullet$ 

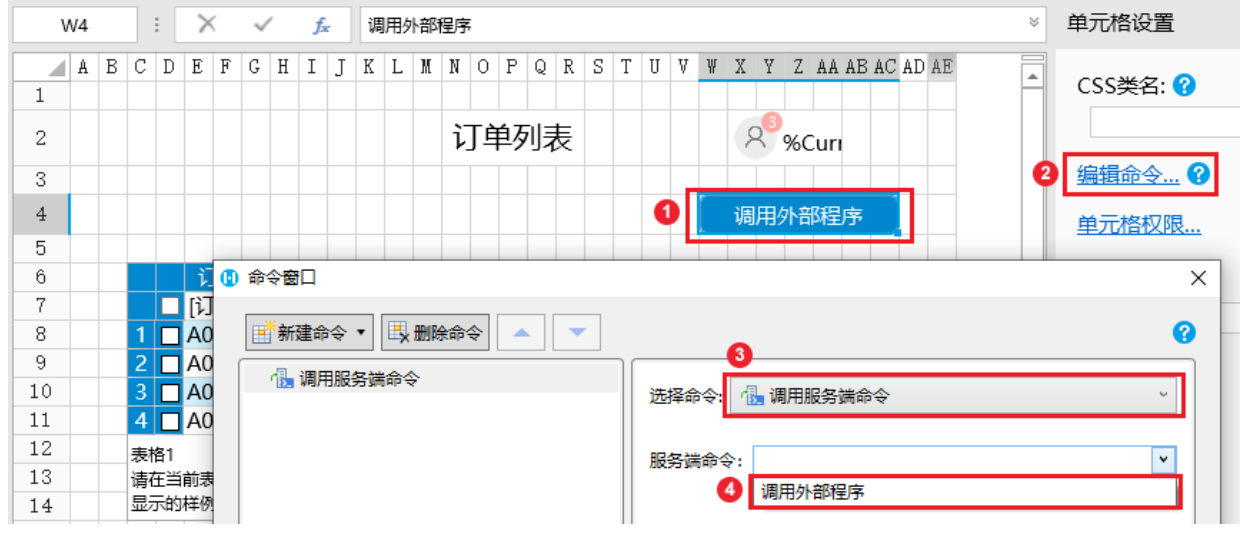

设置完成后,单击"确定"关闭对话框。运行页面,在页面中单击"调用外部程序"按钮,就会在服务端调用指定的外部程序。

[回到顶部](#page-0-2)

 $\overline{5}$